## **Приложение 2**

# **Функциональные возможности "1С:PDM Управление инженерными данными 3"**

Продукт "1С:PDM Управление инженерными данными 3" предназначен для автоматизации конструкторско-технологической подготовки производства предприятий, организаций и их подразделений, деятельность которых связана с НИОКР, а также модернизацией, доработкой или ремонтом изделий. Решение относится к классу PDM-систем (англ. Product Data Management - система управления данными об изделии).

Совместное использование "1С:PDM Управление инженерными данными 3" с ERP-решениями фирмы "1С" и CAD-системами позволяет, применяя такие технологии цифрового производства, как цифровое проектирование изделий и технологических процессов, а также создание цифровых двойников продукта, управлять данными об изделии на протяжении всего его жизненного цикла: от создания, до модернизации и вывода из эксплуатации; интеграция продукта с 1С:ERP, или с 1С:УПП позволяет управлять производством на основании оперативной и достоверной нормативно-справочной информации об изделии.

Продукт "1С:Предприятие 8. PDM Управление инженерными данными 3" (1С:PDM 3) позволяет управлять электронной структурой изделия (ГОСТ 2.053-2013), файловым архивом конструкторской и технологической документации, вести учет подлинников и копий бумажного архива (ГОСТ 2.501-2013), рассчитывать трудовые и материальные нормы, оперировать электронными извещениями об изменении, позволяет вести подготовку инженерных данных для последующей передачи в информационные системы, содержащие конфигурации ["ERP](http://v8.1c.ru/erp/)  [Управление предприятием 2"](http://v8.1c.ru/erp/) или "Управление производственным предприятием".

## **"1С:Предприятие 8. PDM Управление инженерными данными 3" обеспечивает:**

- управление составом проектируемых изделий;
- управление электронным архивом документов по конструкторско-технологической подготовке производства, включая операции заимствования состава;
- многовариантное проектирование изделий;
- хранение вариантов, не вошедших в основной проект изделия;
- поиск узлов и деталей по различным проектам;
- поиск документов с определенными компонентами;
- полуавтоматическую нумерацию (обозначение) узлов, деталей и документов;
- возможность просматривать документы, чертежи и трехмерные модели различных графических форматов;
- контроль уникальности обозначений изделий (документов);
- возможность проверки комплектности выпущенной документации;
- контроль номенклатуры применяемых материалов и сортамента;
- учет поступления рабочей документации в архив;
- формирование на любой стадии проекта различных отчетов по результатам проектирования;
- ведение технологических маршрутов;
- возможность задания различных материальных и трудовых норм в зависимости от технологических маршрутов на изделие;
- учет основного и вспомогательного материалов и оснастки;
- учет полуфабрикатов в точках технологических маршрутов;
- обработку сборочных единиц, не подлежащих учету при планировании (т.н. "фантомов");
- запуск приложений для редактирования документов прямо из системы;
- подготовку инженерных данных для последующей передачи в информационные системы, содержащие конфигурации "ERP Управление предприятием 2" или "Управление производственным предприятием".

## **Управление структурой изделия**

Редактор структуры изделия предоставляет следующие возможности:

- изменение состава компонентов изделия;
- построение электронной структуры изделия без исходных данных модели;
- создание и добавление в электронную структуру изделия элементов, отсутствующих в CAD-модели, таких как комплекты, прочие изделия, документы, варианты допустимых замен и т.д.

Редактор структуры изделия имеет многооконный интерфейс, что дает возможность изменять каждое изделие в собственном окне. Для описания состава изделия можно добавить собственные параметры, относящиеся к определенному элементу, при этом параметр автоматически добавляется к изделию.

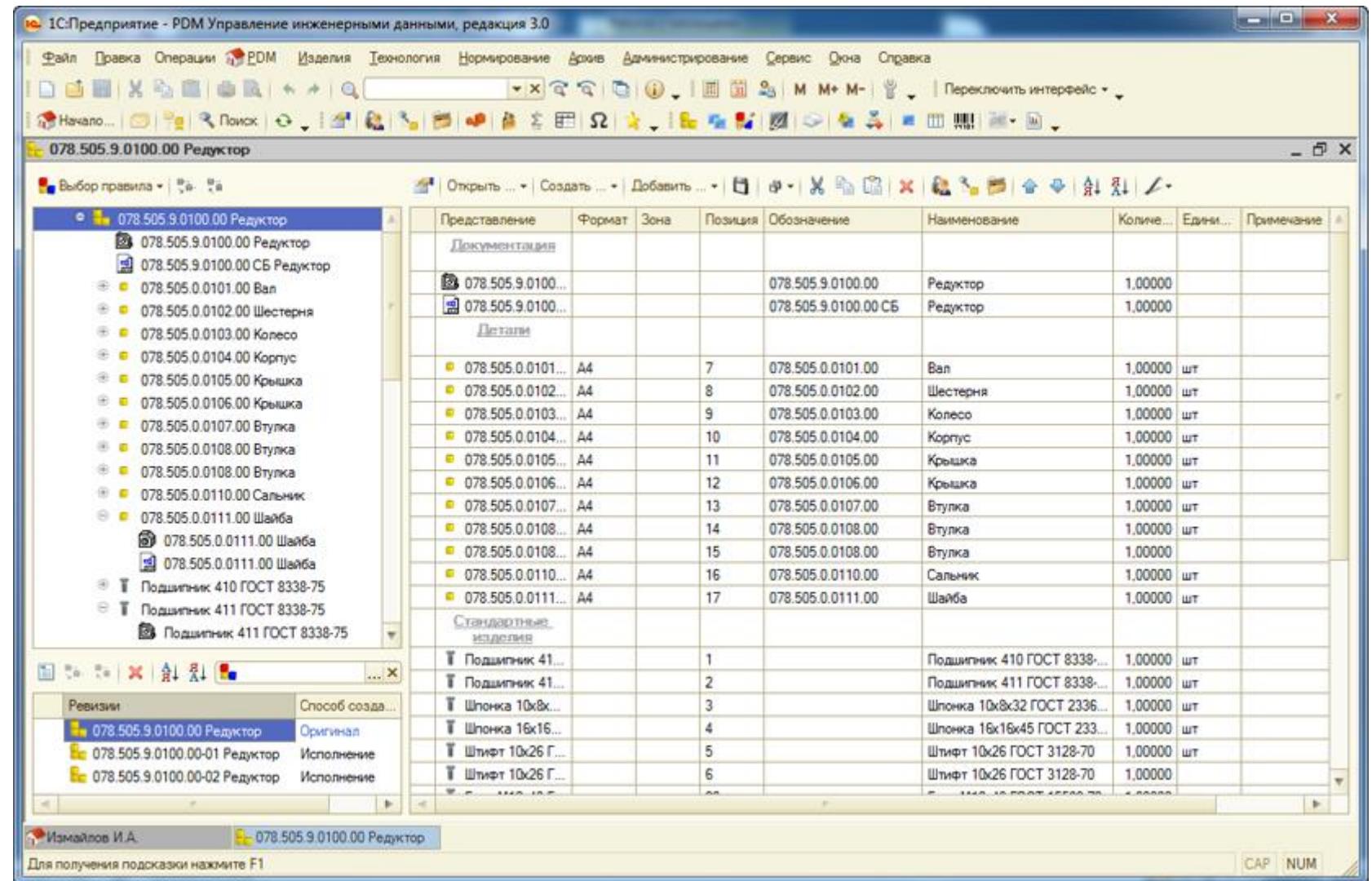

Редактор структуры изделия позволяет добавлять элементы оформления в состав изделия, приводя его к виду единичной или групповой спецификации. Элементы оформления при этом могут быть произвольные, и их количество также неограниченно. В редакторе электронная структура изделия принимает окончательный, оформленный вид. Редактор является мощным средством создания и изменения электронной структуры изделия.

Редактор позволяет размещать в структуре изделия объекты моделей и чертежей в виде документов, а также добавлять вторичное представление данных этих документов, являющееся растровым изображением.

## **Редактор исполнений**

Редактор исполнений позволяет быстро редактировать несколько исполнений в одном рабочем окне, что уменьшает вероятность возникновения ошибки. Создание исполнений изделий - важная часть создания электронной структуры изделия (ЭСИ). В целях управления разработкой изделия, выпускаемого в нескольких исполнениях, рекомендуется использовать построение ЭСИ, аналогичной по назначению групповым и базовым конструкторским документам по ГОСТ 2.113.

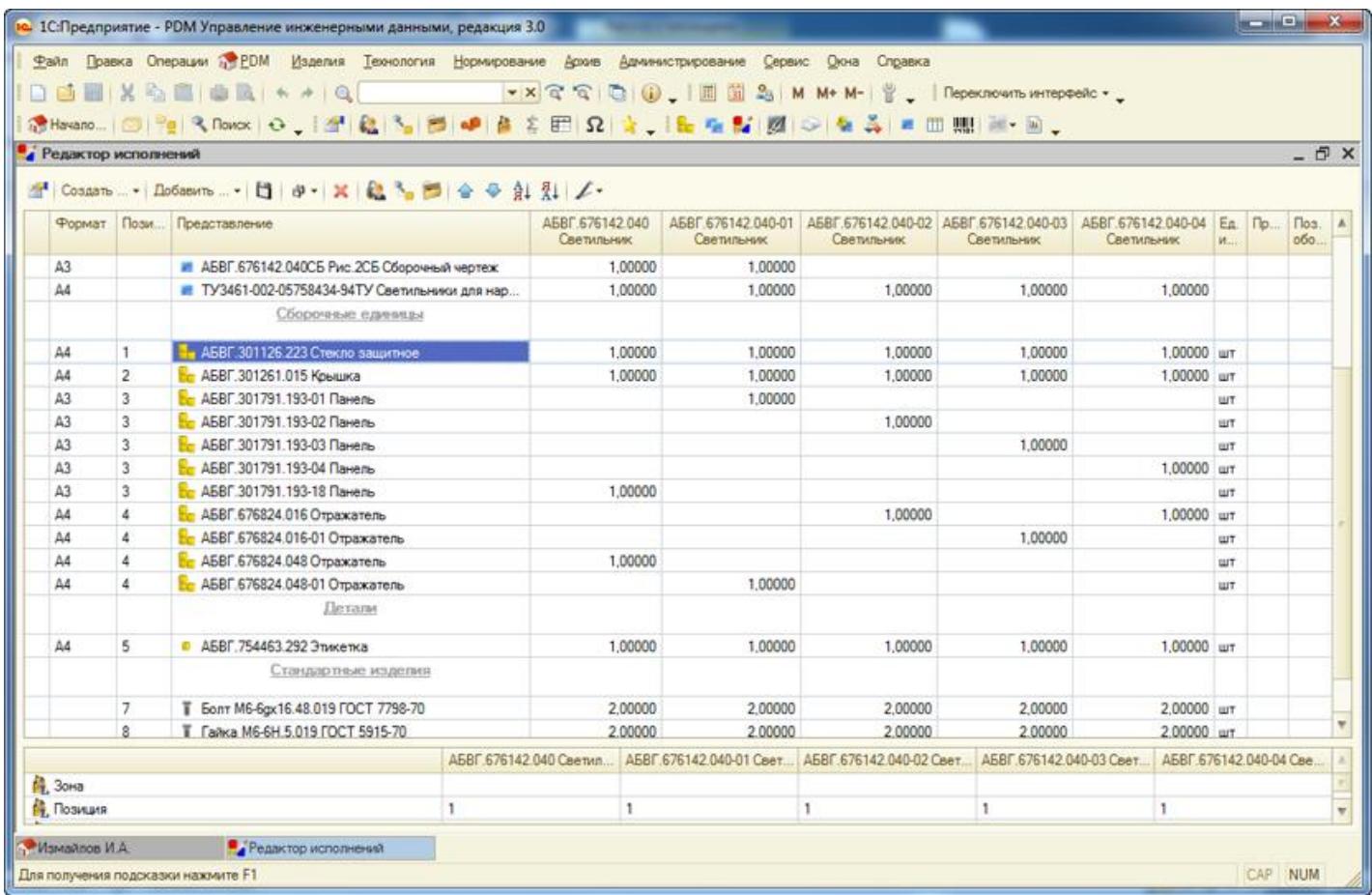

Окно редактора исполнений состоит из двух основных частей. В верхней части окна редактора исполнений находится список элементов, входящих во все исполнения, и отображается количество вхождений. В нижней части отображаются атрибуты связи вхождения соответствующего (активного) элемента в исполнения.

## **Электронный и бумажный архив документации**

Документы являются необходимой частью конструкторско-технологической подготовки, т.к. определяют готовность процесса к следующему этапу в цепи жизненного цикла. Электронный архив документации в системе "1С:PDM 3" является неотъемлемой частью работы пользователей с содержимым и с атрибутивной частью документов, электронным документооборотом, версионированием документов, а также различного рода бизнес-процессами жизненного цикла документации.

Основной сущностью в электронном архиве в системе "1С:PDM 3" является документ, который несет атрибутивную информацию. К документу прикрепляются файлы, которые могут быть организованны по иерархическому принципу папка-файл. Электронное хранилище позволяет хранить и идентифицировать содержимое файлов по цифровым идентификационным кодам, т.е. по содержимому.

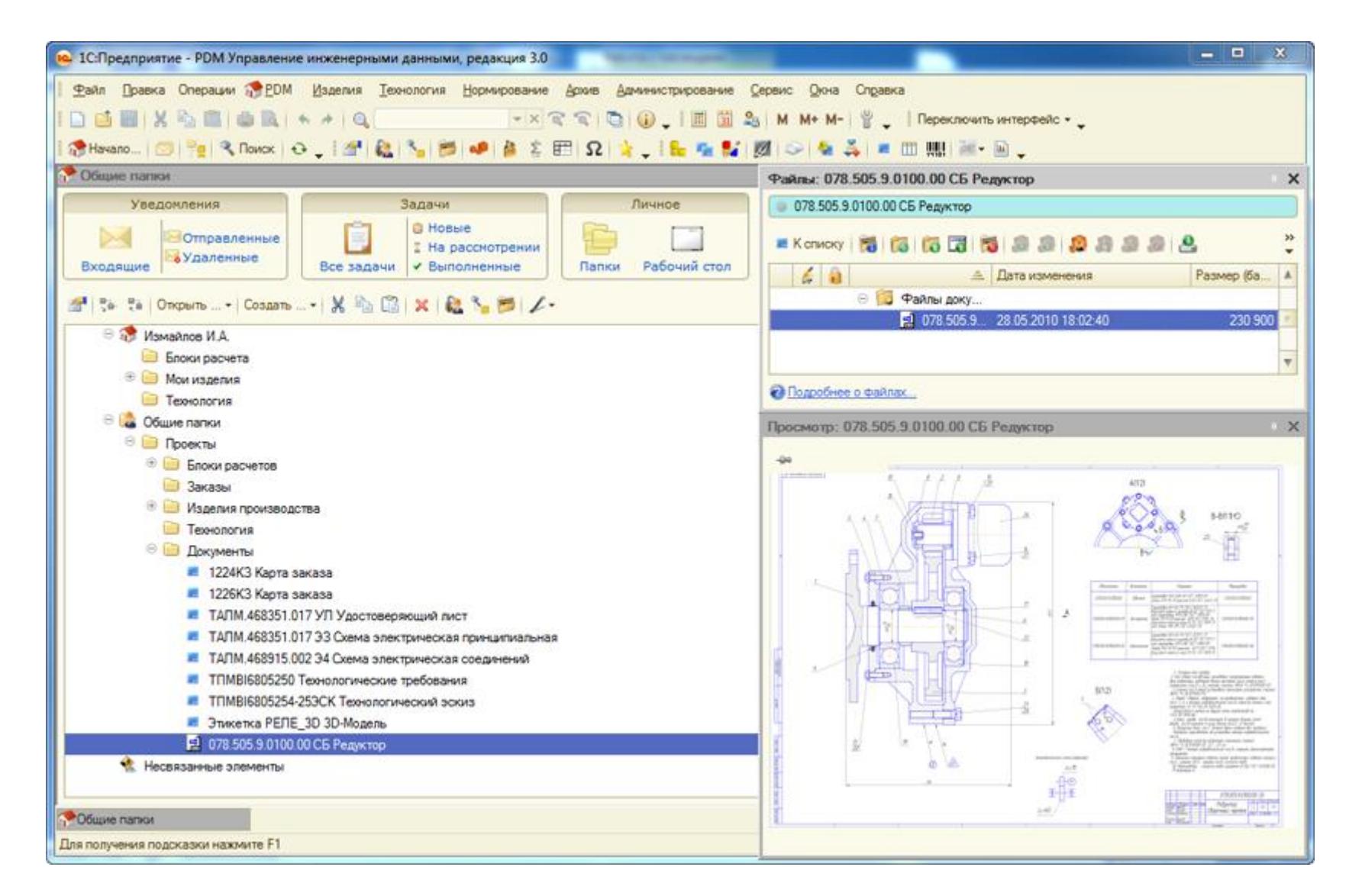

Документы могут быть сгруппированы в папки, не зависимые от ЭСИ. Но более предпочтительный вариант - это хранение документов в электронной структуре изделия. Документы могут быть связаны не только с файлами из хранилища, но и с папками. Каждый документ имеет свою карточку - набор параметров, характеризующих данный документ. Помимо карточки документ имеет состояние и стадию, определяющую его фазу в жизненном цикле.

Управление документами, а также любыми элементами PDM осуществляется через проводник, в котором можно создать иерархию документов, удалить или добавить документ, папку. При помощи проводника документы можно заимствовать в структуру изделия.

## **Управление справочными данными**

Вид справочников максимально приближен к каталогам поставщиков. Каждая сущность в справочнике представляется именно так, как это удобнее для пользователя. Навигация осуществляется по страницам при помощи командной панели, а сами элементы, хранящиеся в справочнике, имеют несколько контекстов изображения: контекст для просмотра, и контекст для редактирования.

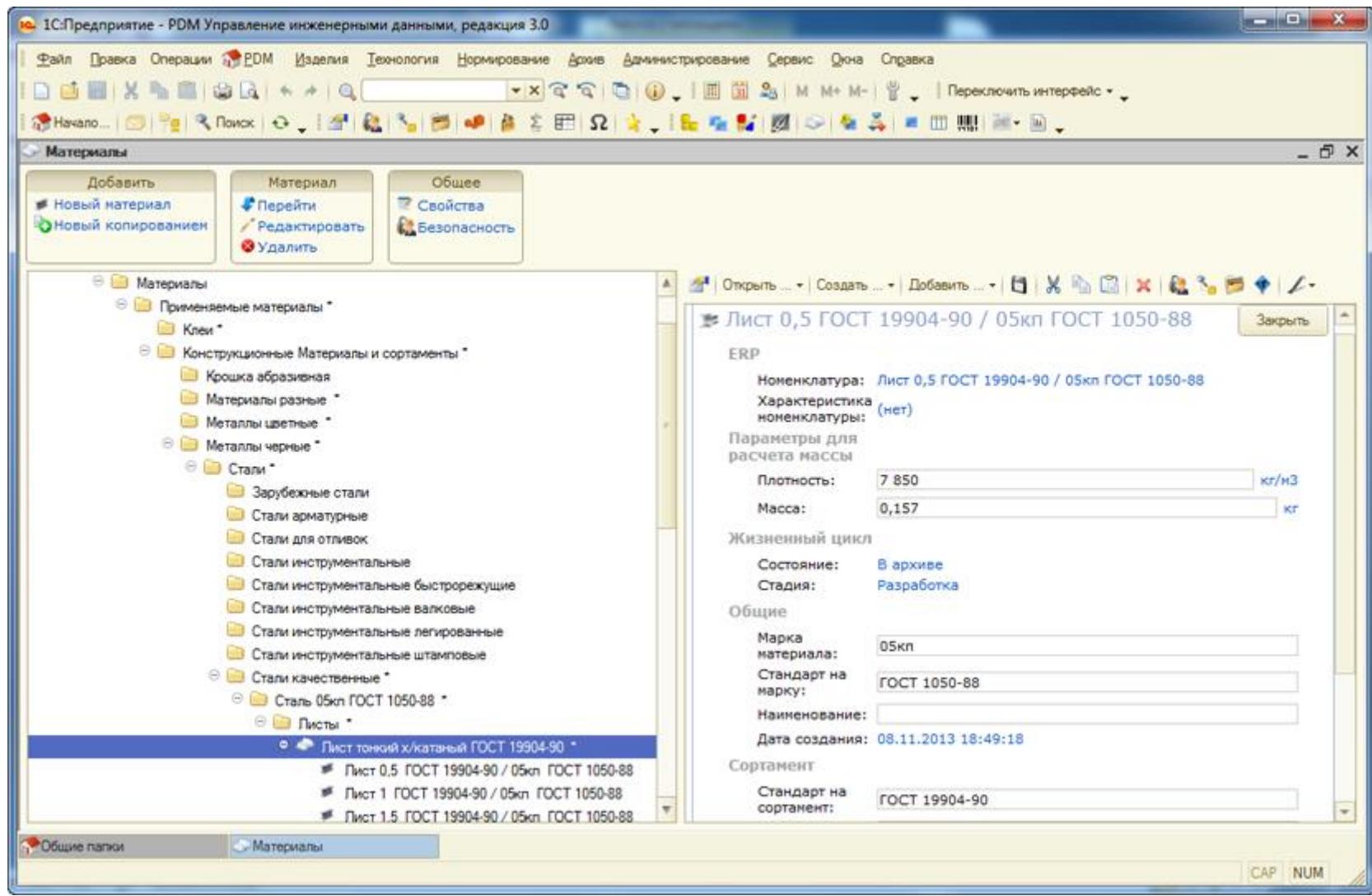

Интерфейс справочника работает в двух режимах:

- динамическом для редактирования;
- статическом для поиска и навигации.

Отображение может быть построено на базе Web-страницы поставщика именно так, как удобно для конкретных справочных данных. Классификаторы имеют дерево иерархии папок и ресурсов - элементов, группирующих справочные данные. Дерево организовано таким образом, что присвоение каждой его ветви определенного кода позволяет на конечном этапе сформировать код у элемента, включающий всю иерархию групп, аналогично механизму классификатора ЕСКД.

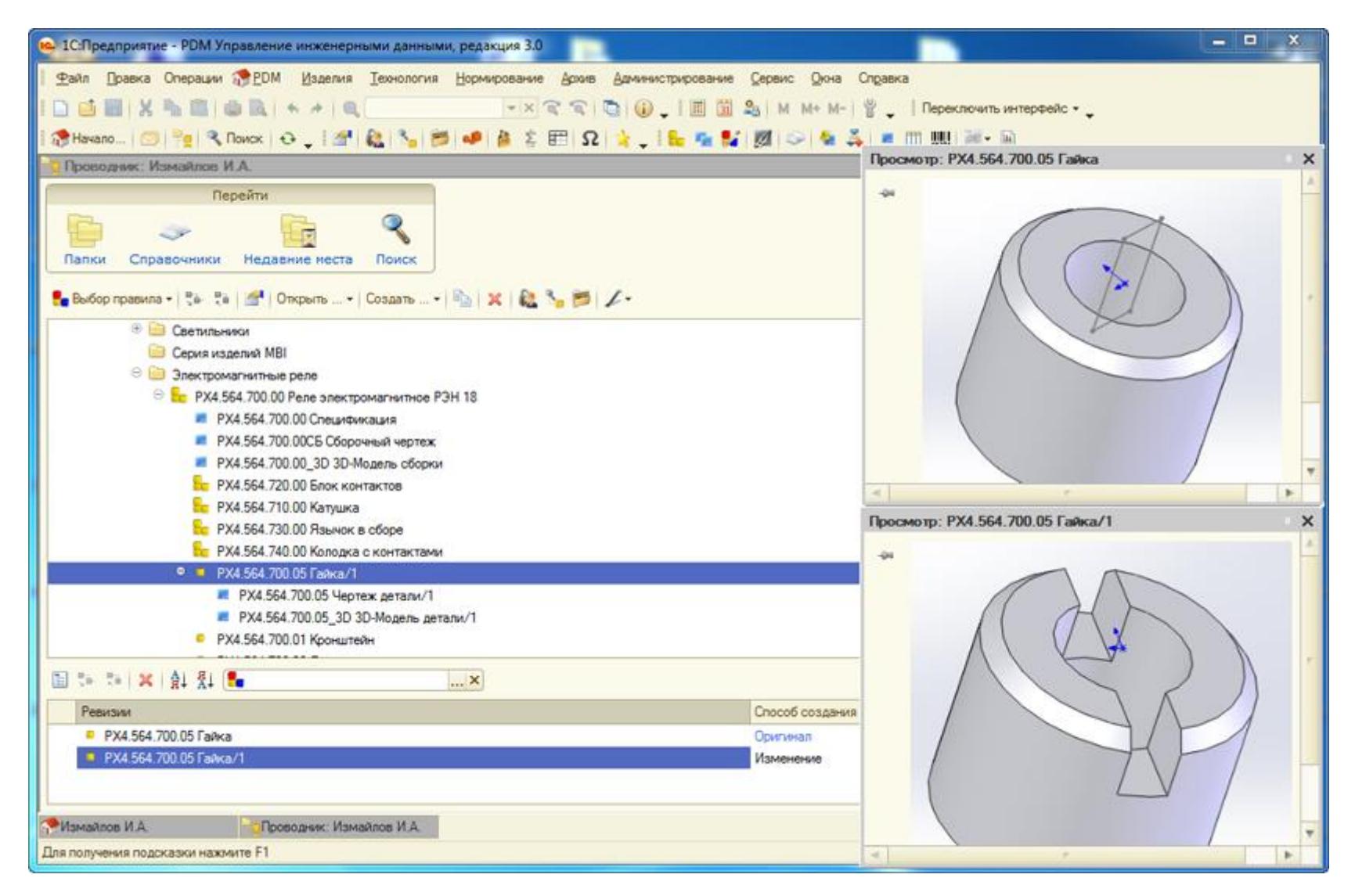

Организации эффективного документооборота способствует, помимо структурированного архива, еще и бизнес-процессы управления, в число которых входят процессы согласования-утверждения, а также бизнес-процесс изменения состояний.

Элементы и документы системы "1C:PDM 3" имеют специализированные параметры – "Состояние" и "Стадия". Параметр "Состояние" отвечает за готовность документации на изделия к следующему по цепочке процессу, а параметр "Стадия" - за указание фазы ЖЦ изделия, на которой находится изделие или его ревизии. Параметр "Состояние" более применим к документам, в то время как "Стадия" - к элементам изделия. Однако для неразрывной связи между изделием и документами оба этих параметра существуют и для документов, и для элементов изделия. Выражение "Статус Документа" здесь идентично выражению "Состояние Документа". При готовности документов или ЭСИ инициируется бизнес-процесс изменения состояния.

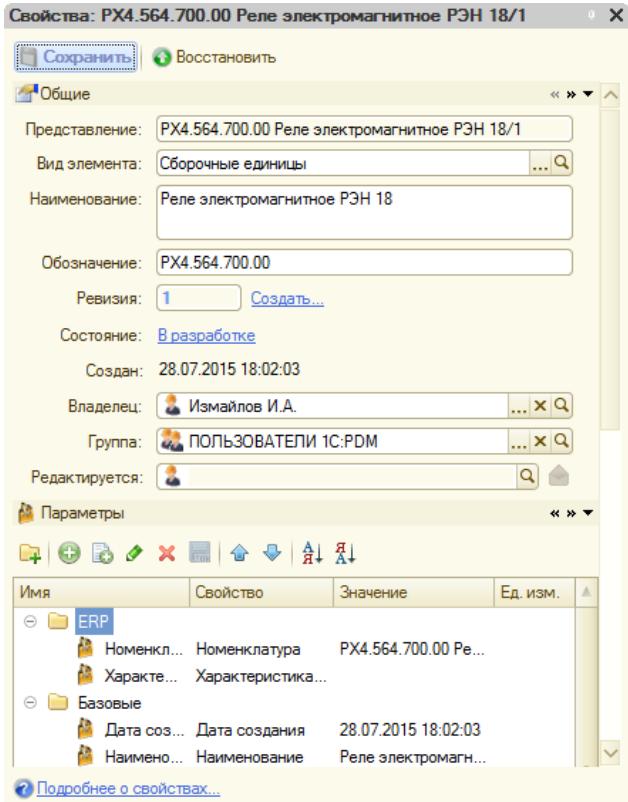

Бизнес-процесс изменения состояния - это сложный механизм, задействующий, помимо непосредственно изменения состояния, еще и механизмы согласования, рассылки уведомлений, ответов на уведомления, изменения групповых политик безопасности, автоперевод состояний ревизий элементов и многое другое. Его работу можно описать следующим образом: после очередной стадии ЭСИ и

документация помещаются в специализированный документ, который показывает текущее состояние элементов и следующее состояние по цепочке ЖЦ.

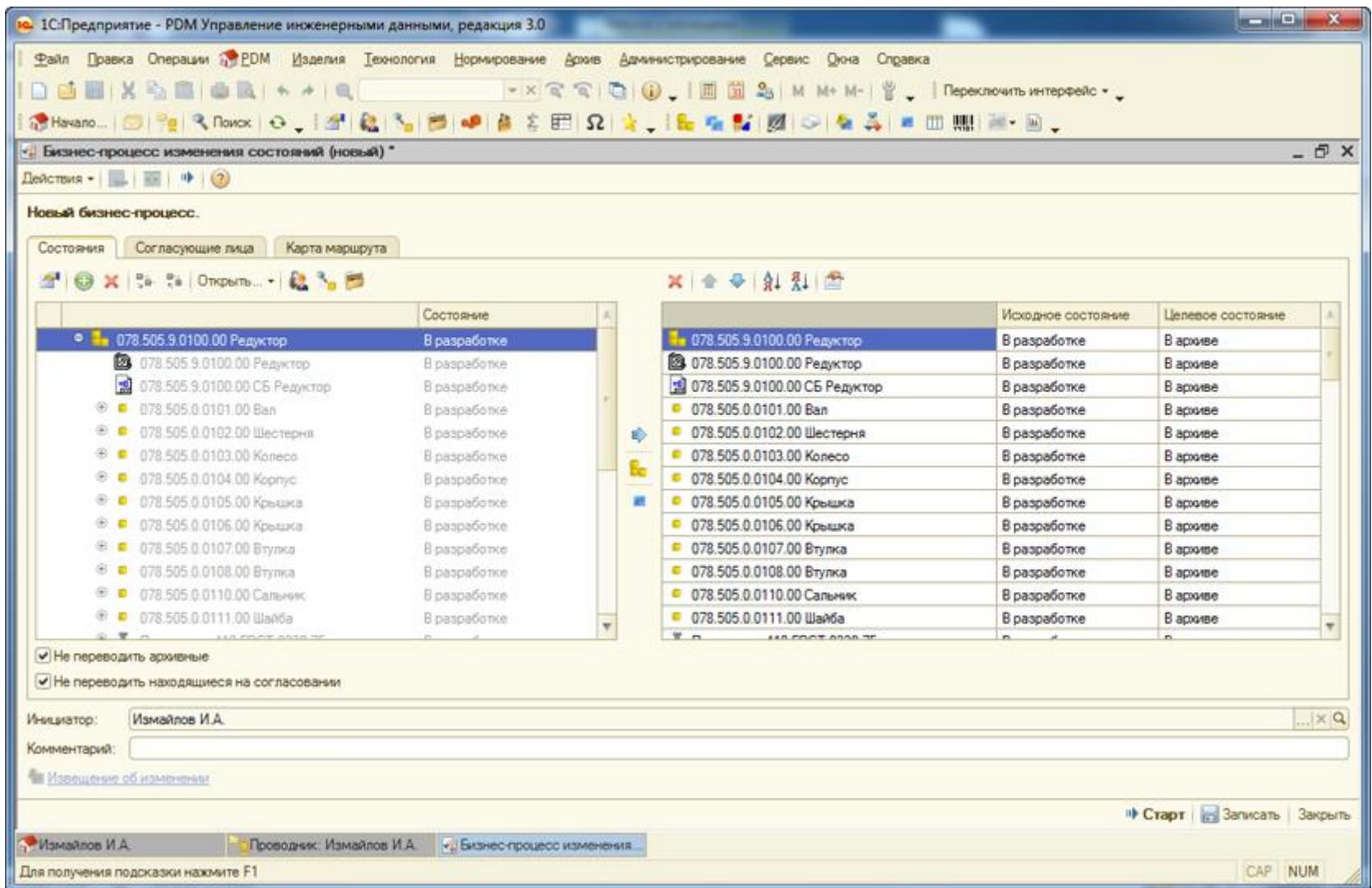

Далее указывается список лиц, участвующих в бизнес-процессе, а также степень их участия. Эти лица будут участвовать в согласовании и утверждении элементов и документов. После этого указывается групповая политика безопасности, которая будет применена к элементам в цепочке: исходное - новое состояние. Групповая политика регламентирует доступ к элементу после перевода состояния. Она описывается

специальным элементом, который содержит права доступа для различных пользователей и групп. Применение групповой политики при переводе состояний позволяет запретить изменения, просмотр или другие действия авторам и делегировать права согласующим или утверждающим лицам. После запуска бизнес-процесс начинает работу автоматически, рассылая поручения лицам и отслеживая выполнение этих поручений.

Каждому пользователю, в зависимости от степени участия, приходит уведомительное или деятельное поручение, реакция на которое позволит бизнес-процессу двигаться дальше по цепочке событий. Как только все поручения бизнес-процесса выполнены, бизнес-процесс изменяет состояния элементов, применяет групповую политику и завершается, оставаясь сохраненным для последующего анализа.

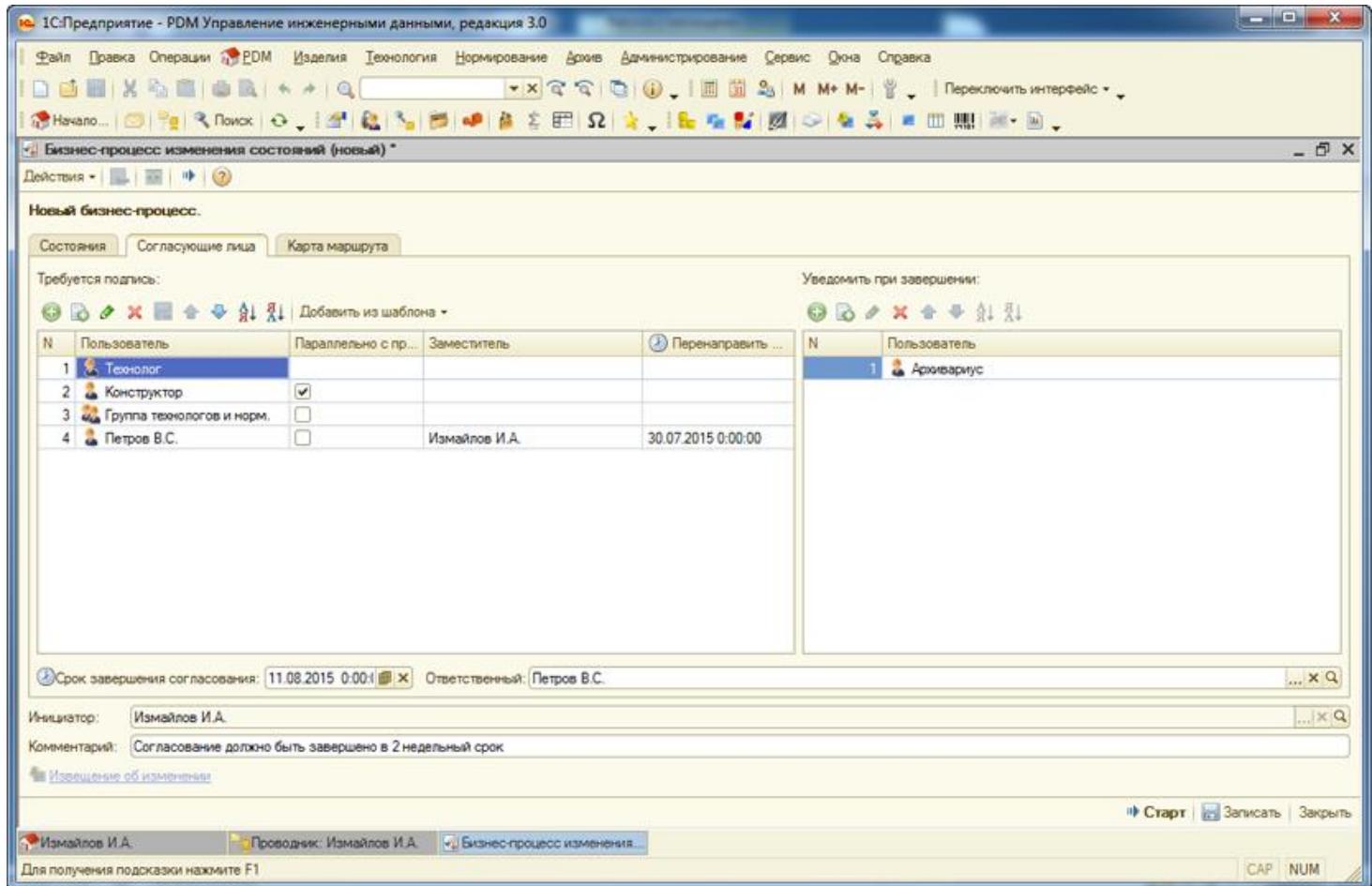

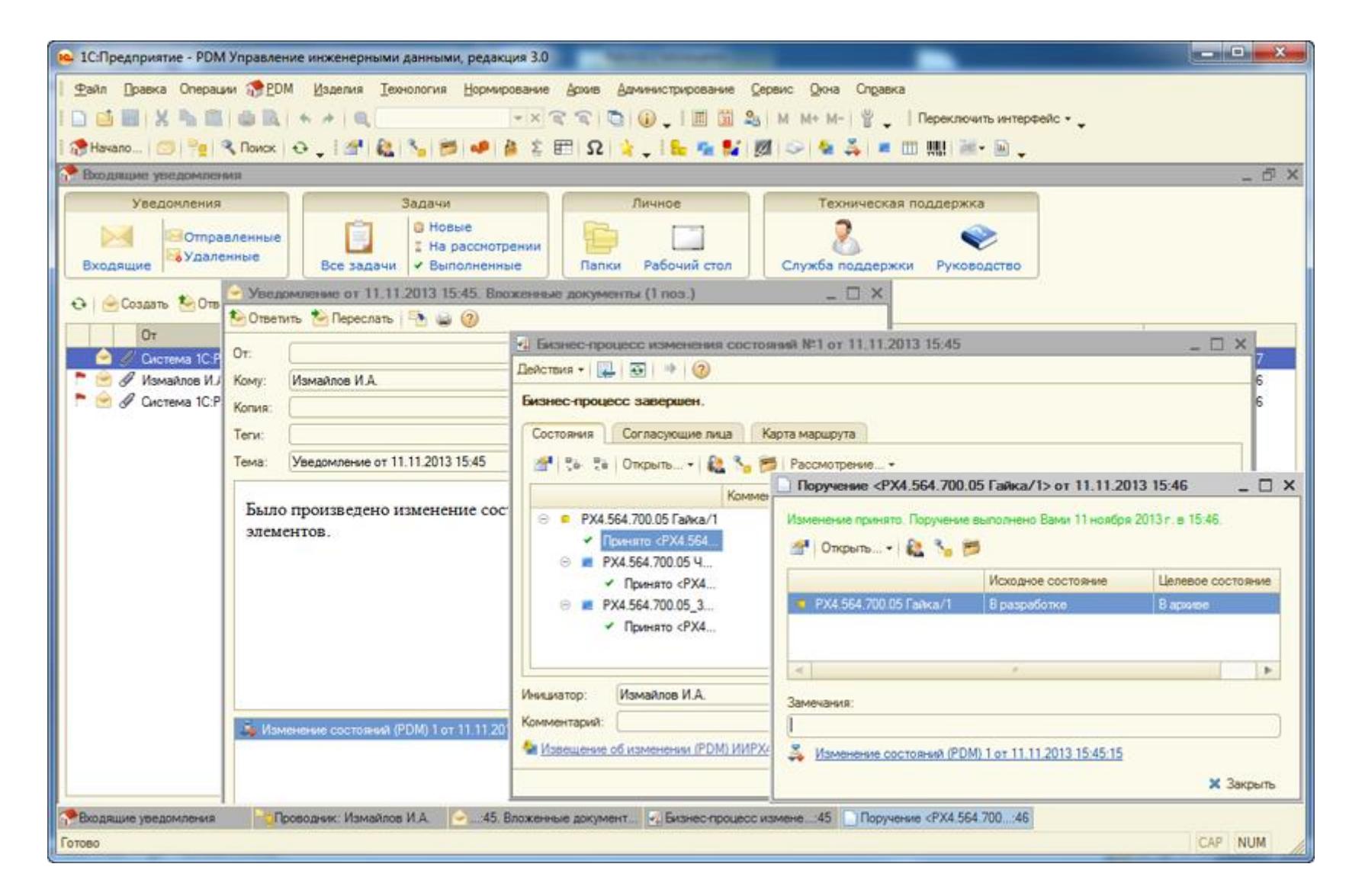

#### **Архив бумажных документов**

Для использования "1С:PDM 3" службой технического архива предприятия в системе предусмотрено рабочее место работника архива. Система позволяет вести учет и контроль архивных документов по ГОСТ 2.501-2013 "Правила учета и хранения". Система хранит картотеку бумажного документа для быстрого поиска и управления.

В основе управления бумажным архивом лежит понятие инвентарной книги, в которой находятся карточки учета документов, подлежащих тиражированию, учету изменений и т.д. Инвентарные книги представляет собой иерархический справочник, в котором хранятся карточки учета документов. При помощи папок внутри этого справочника имеется возможность отнести определенные карточки учета к различным инвентарным книгам.

Использование "1С:PDM 3" службой архива обеспечивает:

- автоматическое заполнение карточки учета данными из "1С:PDM 3";
- хранение файлов бумажного подлинника;
- учет изменений и выдач документации абонентам;
- составление заявок на тиражирование документов;
- получение отчета "Выданные копии";
- автоматическое формирование заявки на тиражирование документов по зарегистрированному извещению об изменениях;
- отслеживание состояния документа: архив, аннулирован, заменен.

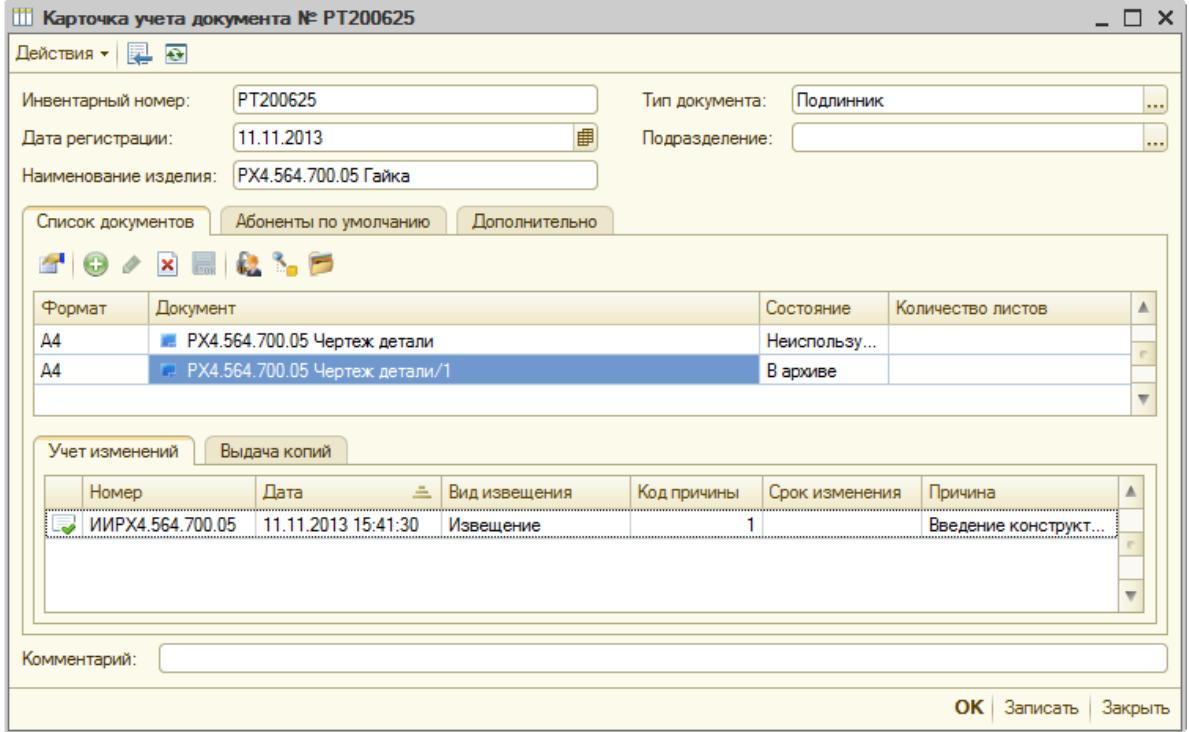

Каждая карточка учета содержит список документов и их ревизий, подлежащих учету. Одной карточке может соответствовать один документ и несколько его ревизий, представленных в списке документов. Документ и его ревизии могут быть напечатаны на различных твердых копиях, и поэтому для правильного учета инвентарных номеров в этом случае используется поле "Изменение", которое придает уникальность ревизии в рамках общего инвентарного номера.

Из созданной карточки учета возможен просмотр списка проведенных электронных документов извещений об изменении, которые затрагивали данный документ. При открытии извещения об изменении имеется возможность просмотреть содержание изменения и действия.

Для текущей работы подразделению, выпустившему подлинники документов или ведущему наблюдение за изготовлением изделия в производстве, выделяют экземпляр копий соответствующих документов. Тиражирование документов в системе PDM начинается с создания специализированного документа - заявки на тиражирование. Заявка на тиражирование должна быть создана при необходимости учета выданных копий и является основанием для оформления выдачи. Без оформления заявки на тиражирование не может быть оформлена выдача.

Заявка на тиражирование представляет собой электронный документ, в котором необходимо указать подлежащие тиражированию документы. В списке документов, в заявке на тиражирование, необходимо указать абонентов и количество необходимых копий.

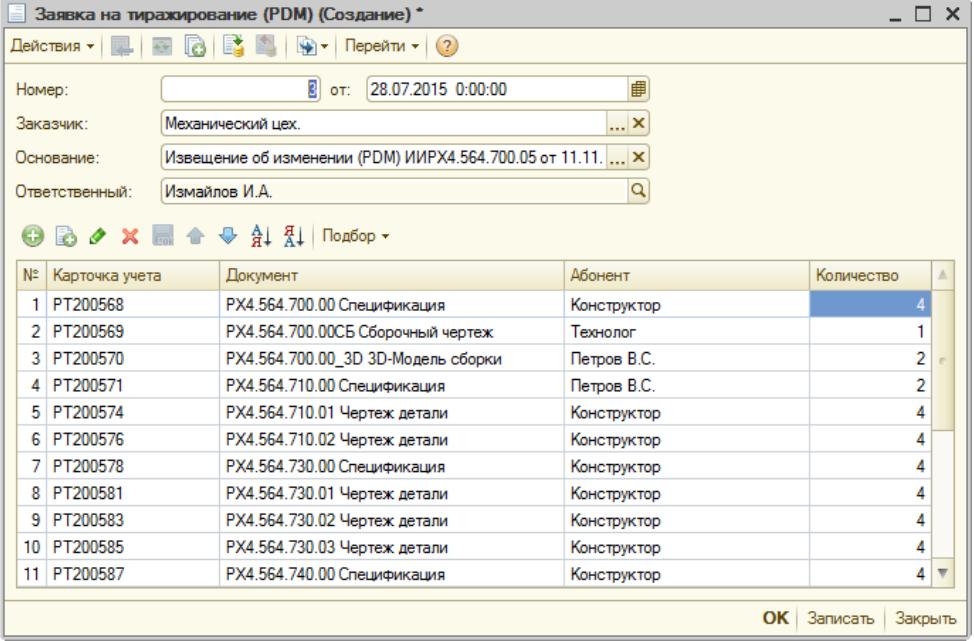

Выдача копий оформляется электронным документом выдачи копий. Этот документ оформляется на основании заявки на тиражирование и всегда содержит разницу между документами, указанными в заявке на тиражирование, и документами, указанными в выдаче.

Таким образом, на основе одной заявки на тиражирование может быть оформлено несколько документов выдачи до тех пор, пока количество выданных не будет равно количеству запрошенных по заявке на тиражирование. В заявке на тиражирование присутствует специализированный отчет, который позволяет увидеть, сколько копий документов выдано, а сколько еще осталось выдать.

#### **Управление технологией изготовления**

Технологическая подготовка производства в "1С:PDM 3" базируется на понятии электронной технологии изделия - информационного описания процесса производства, включающее в себя описание всех процессов и средств, необходимых для изготовления изделия.

Электронная технология в "1С:PDM 3" оперирует множеством сущностей технологической подготовки производства, и работа с ней организована на специализированном рабочем месте управления технологией изготовления. Рабочее место позволяет открывать, создавать, изменять технологические процессы, операции, переходы, маршруты, комплектование и многое другое. Состоит из панели задач, содержащей действия, которые можно провести с выделенной сущностью. Естественно, панель задач изменяется при следовании по объектам технологии. Дерево технологии представляет собой развернутое описание процесса со списком операций, переходов, средств оснащения, комплектования, изделий типового и группового технологических процессов, выходных изделий, основных материалов и т.д. Рабочая область организована для изменения технологии, содержит встроенные редакторы для всех сущностей, в том числе и редактор переходов.

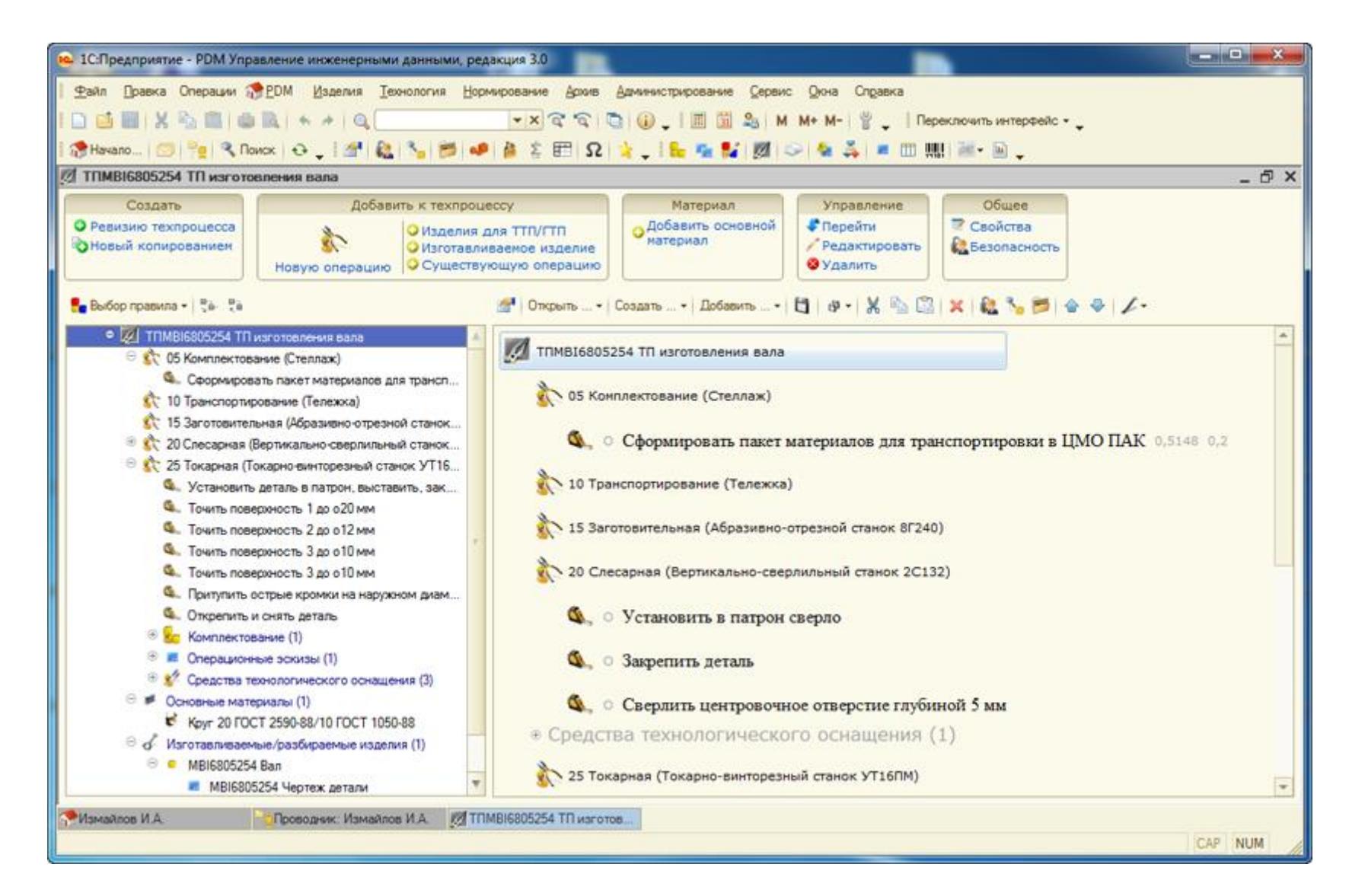

Электронная технология имеет возможность вставки эскизов, чертежей, рисунков, программ с ЧПУ в рабочую область. Возможно представление общего дерева технологии на все изделие целиком, а также возможность редактирования в этом режиме.

Редактор переходов обладает функционалом для вставки таблиц, спецсимволов, чертежей и т.д. Редактор переходов позволяет копировать в себя форматированный текст из любого текстового редактора с сохранением всех атрибутов текста.

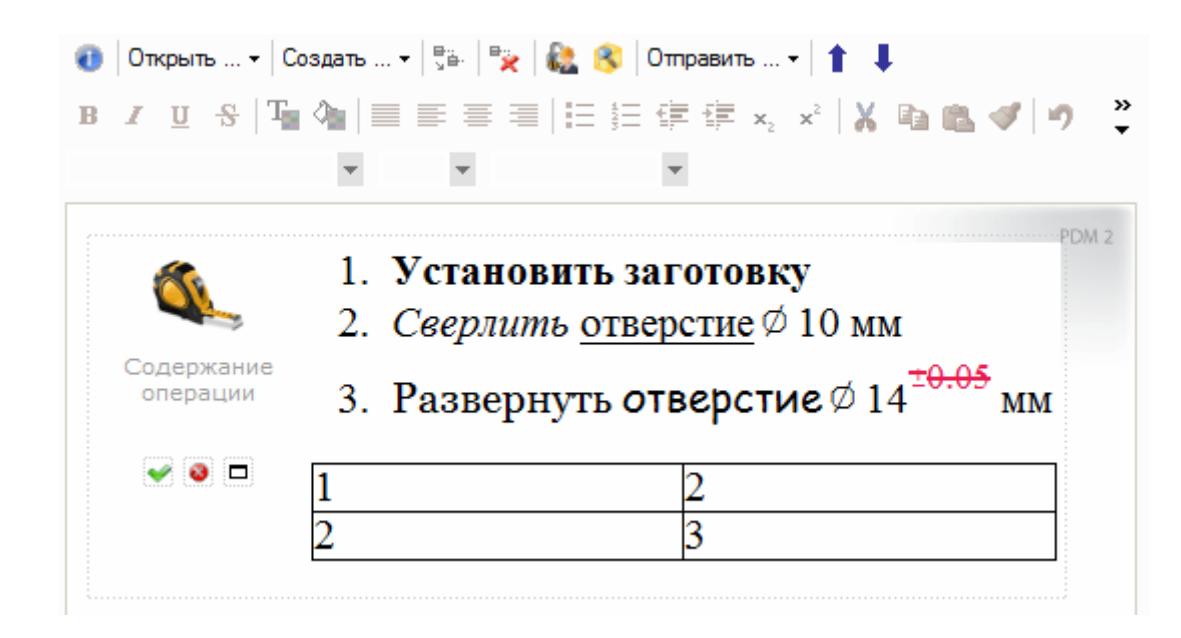

Пользователь имеет возможность подготовить технологический процесс таким образом, чтобы он был читаем и удобен. Кроме того, пользователь может распечатать электронную технологию в редакторе "1С:PDM 3" без использования стандартных отчетов и карт. Полученный при печати техпроцесс полностью соответствует технологии WYSIWYG, что означает, получаю то, что вижу. Т.е., применив форматирование, таблицы, цвет, пользователь получает то же самое на бумаге вместе с операциями в виде удобного для восприятия рабочими процесса. Если же для пользователя важно соответствие документации ЕСТД, он может на базе электронной технологии получить отчеты.

## **Расцеховочный маршрут**

Расцеховочный маршрут является важнейшим средством для укрупненного анализа производственного процесса. Он позволяет определить последовательность цехов или участков, которую будет проходить изделие в процессе изготовления, без конкретизации операций. Имея в наличии информацию по исходным комплектующим и потребляемым материалам в каждом пункте маршрута, мы фактически располагаем всей информацией для объемно-календарного планирования.

В управлении электронной технологией "1С:PDM 3" важная роль отведена именно маршрутам. Специализированный интерфейс для создания и изменения маршрутов, подключения к пунктам маршрута сводных данных по материалам, полуфабрикатам, выходным изготавливаемым изделиям, а, кроме того, указание укрупненного времени изготовления в каждом пункте, где цех или участок является "черным ящиком", а в другом пункте наоборот, расписав последовательность операций, мы получаем управляемую детализацию технологии для сокращения времени подготовки производства. Безусловно, маршрут можно использовать и стандартным путем, как средство указания

цеховых технологических процессов в его пунктах. Маршрут связан с точками маршрута "1С:ERP", что позволяет без проблем начать укрупненное планирование, как только будет подготовлена ЭСИ.

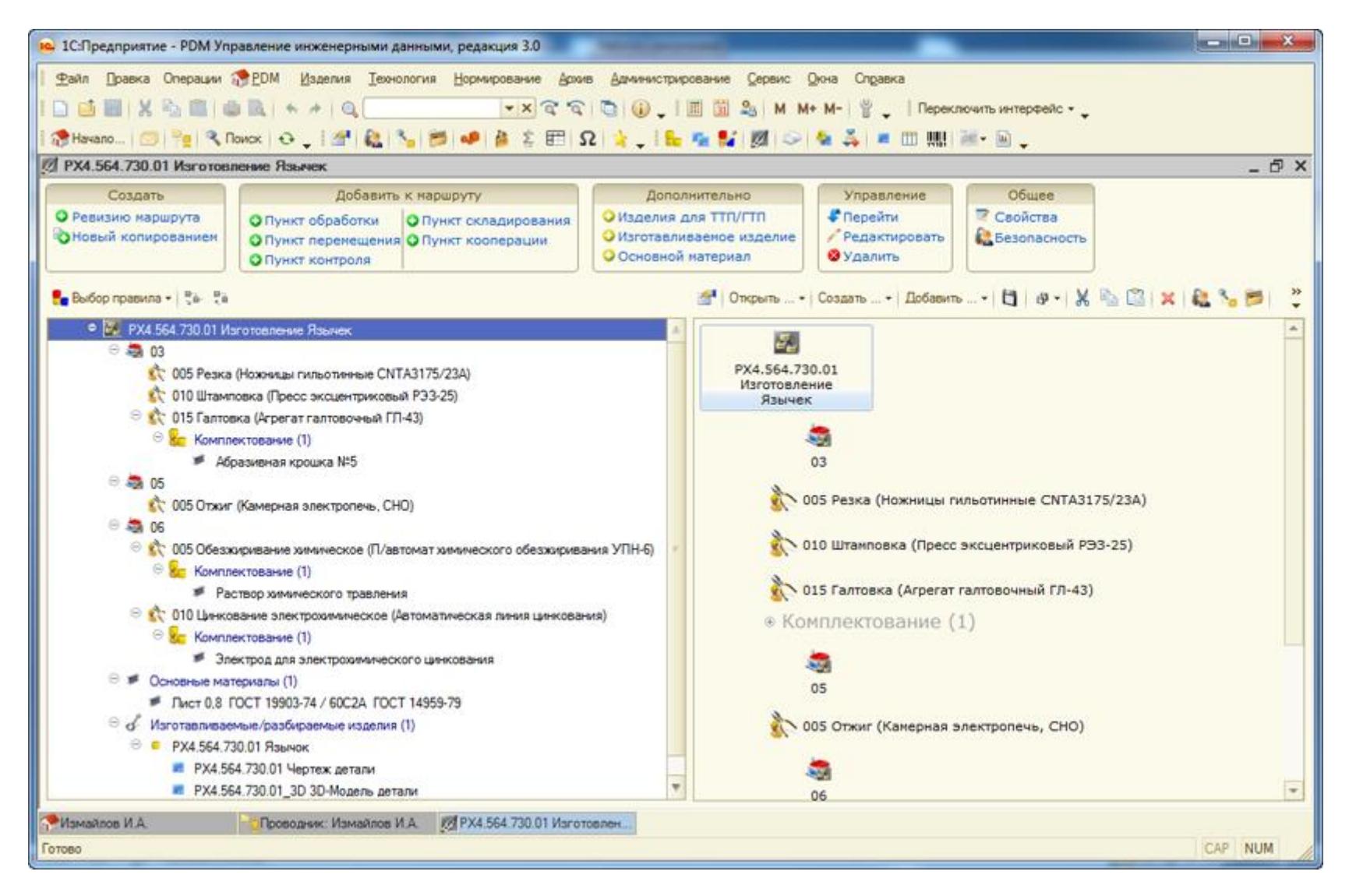

В "1С:PDM 3" на базе маршрута можно создать аналитическую карту процесса, которая применяется для оценки узких мест при изготовлении изделия. То есть к маршруту, помимо стандартных пунктов обработки, добавляются еще пункты, которые описывают перемещение изделия, складирования и контроля. При наличии систем имитационного моделирования типа GPSS на базе аналитических карт процесса можно промоделировать узкие места изготовления изделия, определить, где образуются очереди обработки, а где простои.

#### **Ревизии**

Для описания жизненного цикла изделия в "1C:PDM 3" используется механизм ревизий (версий) элементов и документов. Изменение в изделии или документе сопровождается созданием новой версии последнего, в котором отражаются проводимые изменения. В любой момент времени можно увидеть количество, состояние версий, последовательность их создания, их состояния. Можно осуществить откат изменений до определённой версии.

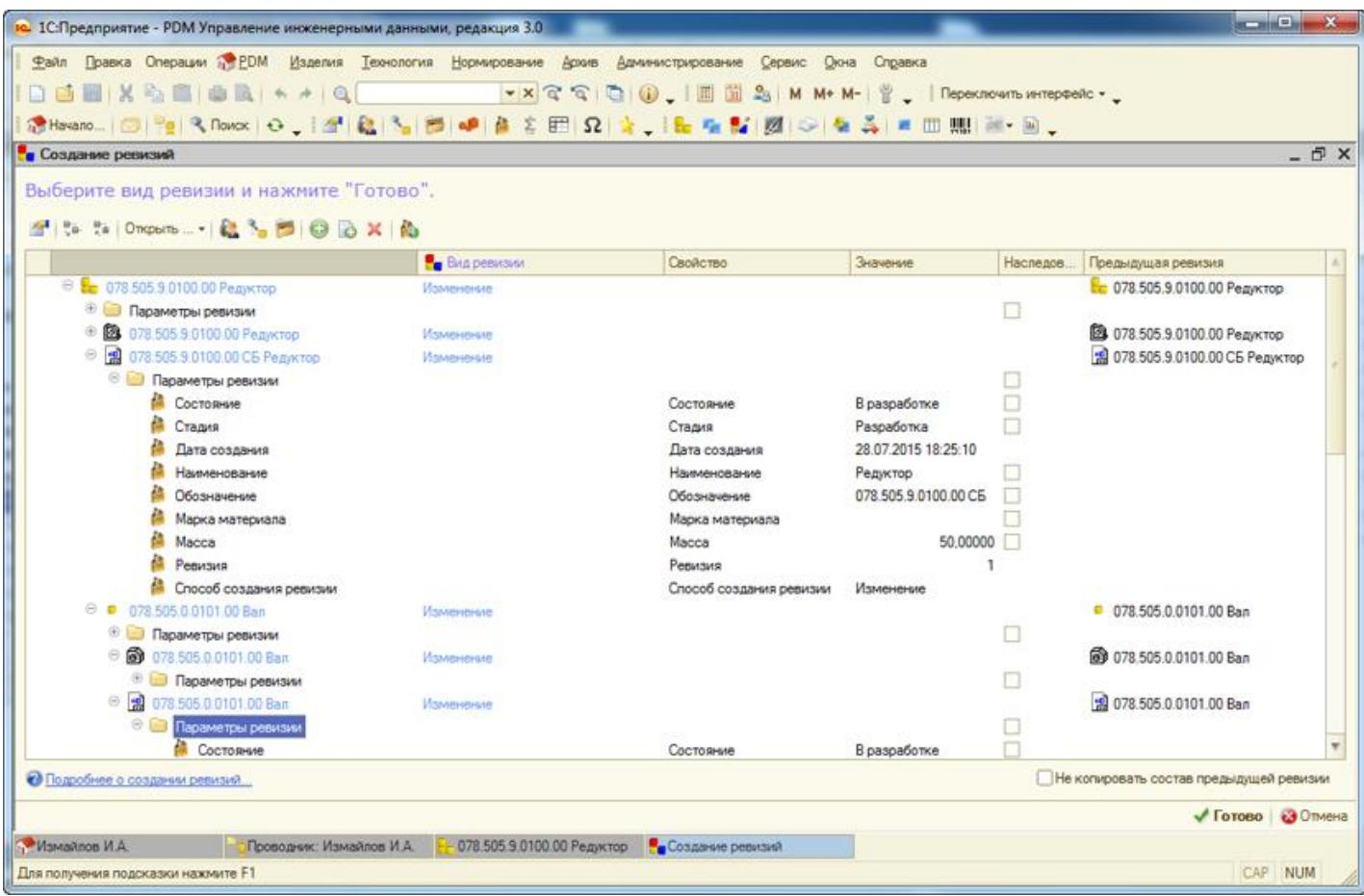

#### **Типовые и групповые технологические процессы**

При подготовке типовых и групповых технологических процессов ревизии создаются для конкретизации изменений элементов технологического процесса, соответствующих определенной детали или группе деталей. Для типовых и групповых техпроцессов, изменения в которых гораздо сложнее, чем в единичных, за счет наличия общей и конкретизуемой частей, применяются специальные средства, разработанные в "1C:PDM 3", в числе которых - анализ изделий на выявление общих частей, анализ технологии на совпадение шаблонам или другим технологиям.

#### **Таблицы параметров**

В "1C:PDM 3" возможно создание технологии по таблице параметров. В случае, если на предприятии параметры технологии имеют множество зависимостей от параметров изделий, но при этом эта зависимость не функциональная, можно применить таблицы параметров, которые позволят установить табличное соответствие между параметрами изделия и параметрами технологии, между параметрами технологии и типоразмерами изделия и, наконец, между параметрами одной технологии и различными изделиями. Параметрическая технология применяется в типоразмерных изделиях с постоянством конструкции: судостроение, производство труб, кабелей, строительной арматуры и т.д.

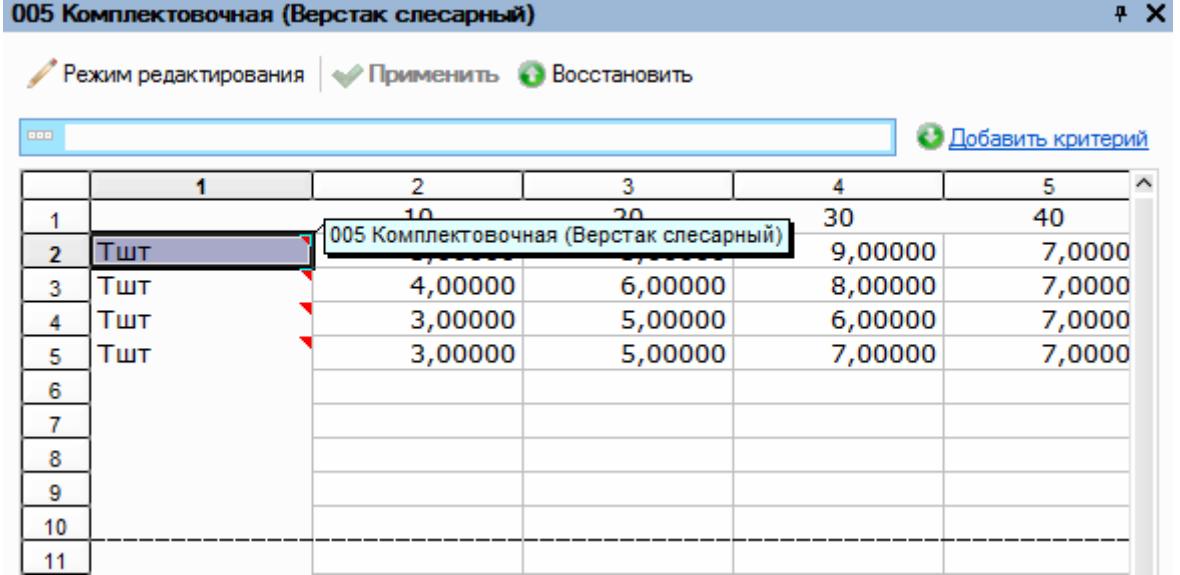

#### **Функциональные зависимости**

Если имеется четкая функциональная зависимость между параметрами изделия и параметрами технологии, можно применить вычисляемые значения параметров или так называемые параметры-функции. Параметры функции являются вычисляемой величиной, в качестве аргументов которой могут быть сопоставлены любые другие параметры, в том числе и другие параметры-функции. Тело параметра-функции описывается в специализированном редакторе формул, который, в свою очередь, имеет функционал языка "1С:Предприятие". Изменение параметров аргументов вызывает пересчет значения параметра-функции и соответствующий ему при необходимости каскадный пересчет. Такой механизм позволяет осуществить функции расчета расхода материалов, покрытий прямо в тексте технологии и реагировать на изменения соответствующих величин в изделии.

#### **Нормирование**

Система управления инженерными данными "1C:PDM 3" содержит встроенную среду для осуществления инженерных расчетов, расчетов норм расхода материалов и трудовых норм. Нормирование в системе "1С:PDM 3" базируется на наборе определенных нормировочных таблиц (карт), формул и наборах параметров расчета, взаимозависимых между собой. Нормировочные таблицы являются универсальным механизмом для формирования нормировочных справочных данных, аналогичных таблицам, хранящимся на предприятиях в бумажном виде. Удобный механизм выбора параметров из нормировочных таблиц позволяет значительно упростить поиск определенных коэффициентов по сравнению с ручным расчетом. Дальнейшее использование выбранных коэффициентов в формулах расчета и вычисления по этим формулам полностью закрывают расчетные нормировочные задачи на предприятии. Механизм независимого обновления и хранения нормировочных таблиц позволяет создавать собственные карты нормирования, которые сохранятся при обновлениях системы и приобретении дополнительных карт. Система позволяет осуществлять корректировку любых формул расчета и значений коэффициентов.

При расчетах в среде нормирования "1С:PDM 3" используется механизм хранения истории, который позволяет получить исходные данные по определенному, рассчитанному параметру и осуществить, при необходимости, проверочный пересчет или анализ полученного когда-то значения.

Комплект карт по укрупненным трудовым нормативам времени для "1С:PDM Управление инженерными данными 3" является необязательным дополнением к 1С:PDM 3 и используется при расчетах нормативов трудозатрат.

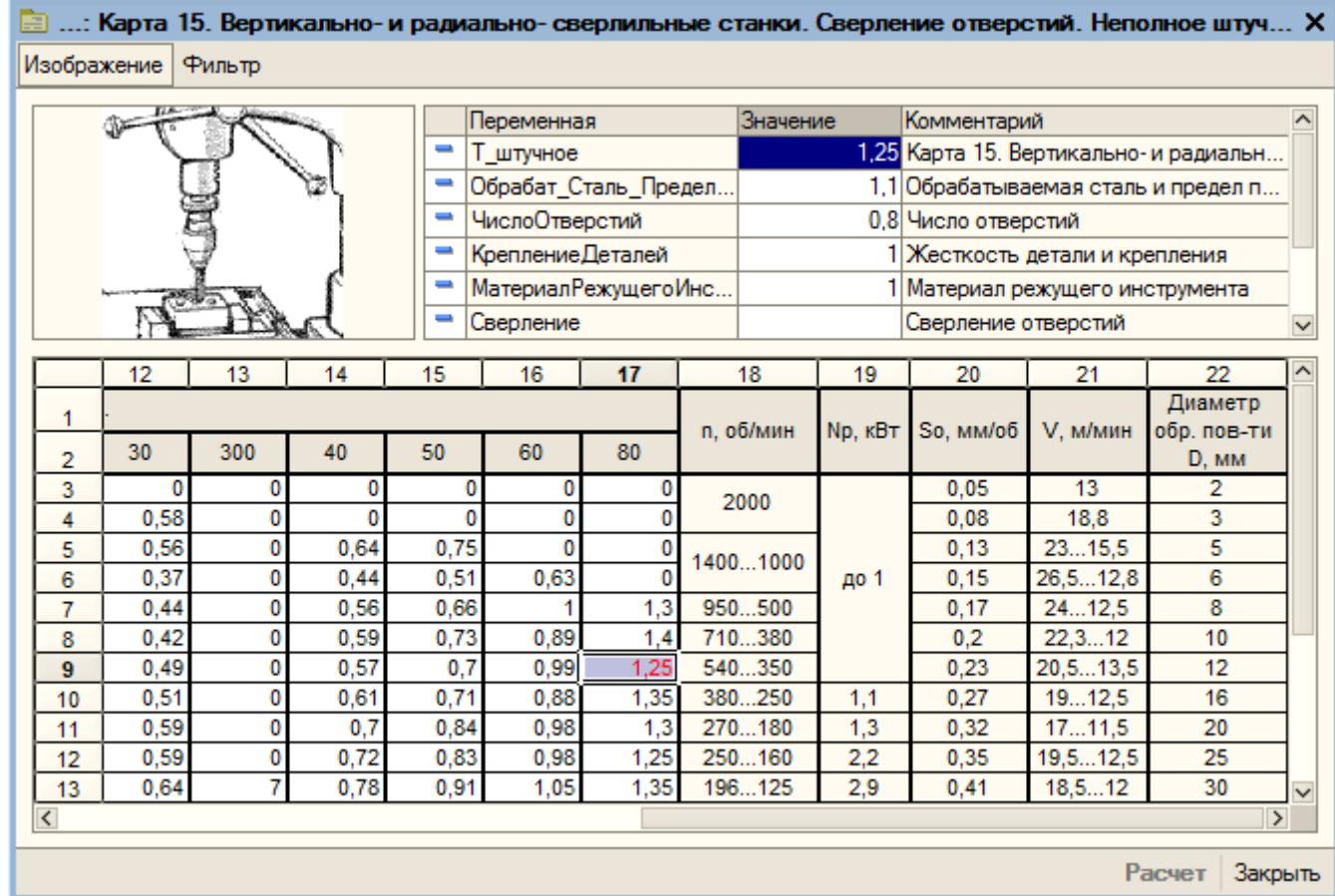

## **Совместное использование с "1С:ERP Управление предприятием 2" и "1С:Управление производственным предприятием"**

Пользователи редакции 3.1 продукта "1С:PDM Управление инженерными данными 3" могут при помощи входящих в поставку инструментов передавать подготовленные в системе инженерные данные в информационные системы, содержащие конфигурации "ERP Управление предприятием 2" и "Управление производственным предприятием".

Конфигурации на основании планов обмена обмениваются данными о составе изделия, при этом принцип работы конструкторов, технологов, нормировщиков и сотрудников архива в рамках системы не меняется.

"1C:PDM 3" позволяет на основании конструкторского и технологического составов изделия в специальном интерфейсе автоматически формировать комплект конструкторско-технологической документации на изделие и его комплектующие в формате, используемом учетной системой.

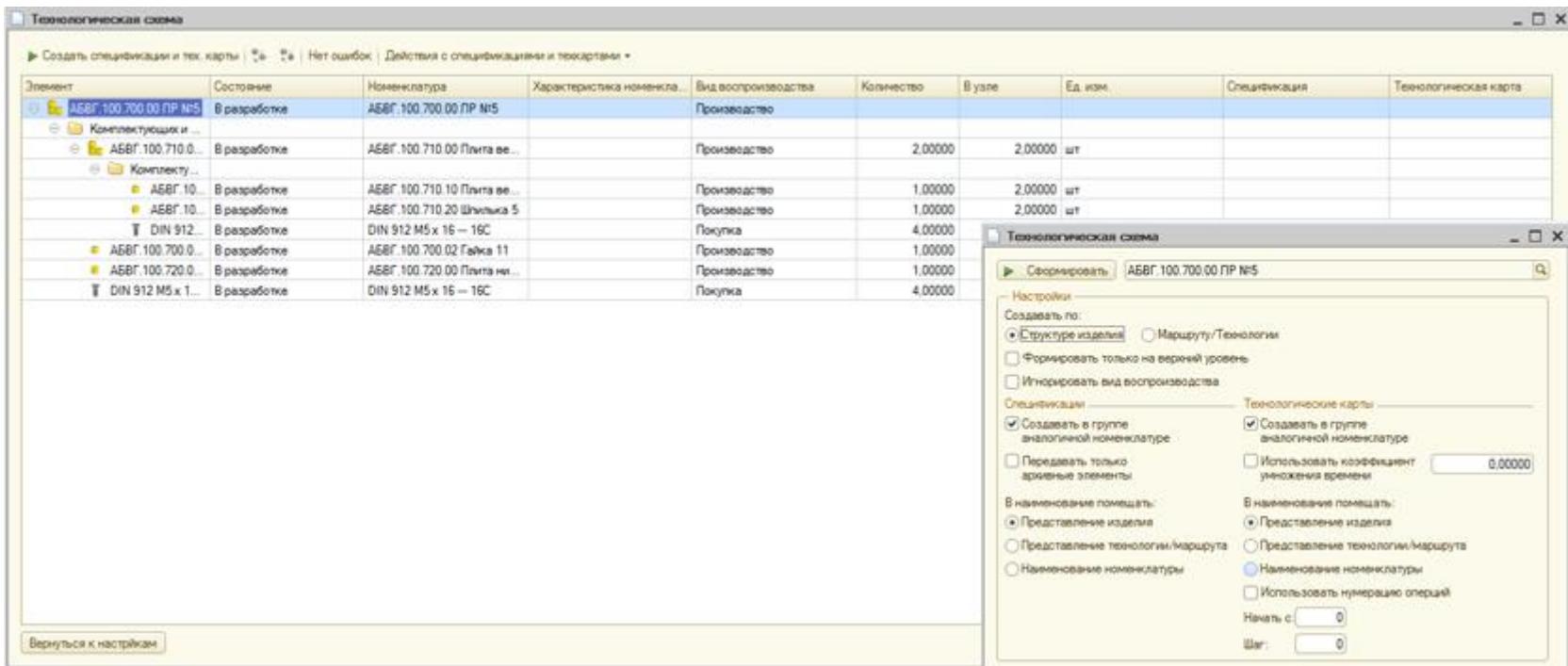

Для системы "1С:Управление производственным предприятием" формируются элементы справочников "Спецификации" и "Технологические карты производства".

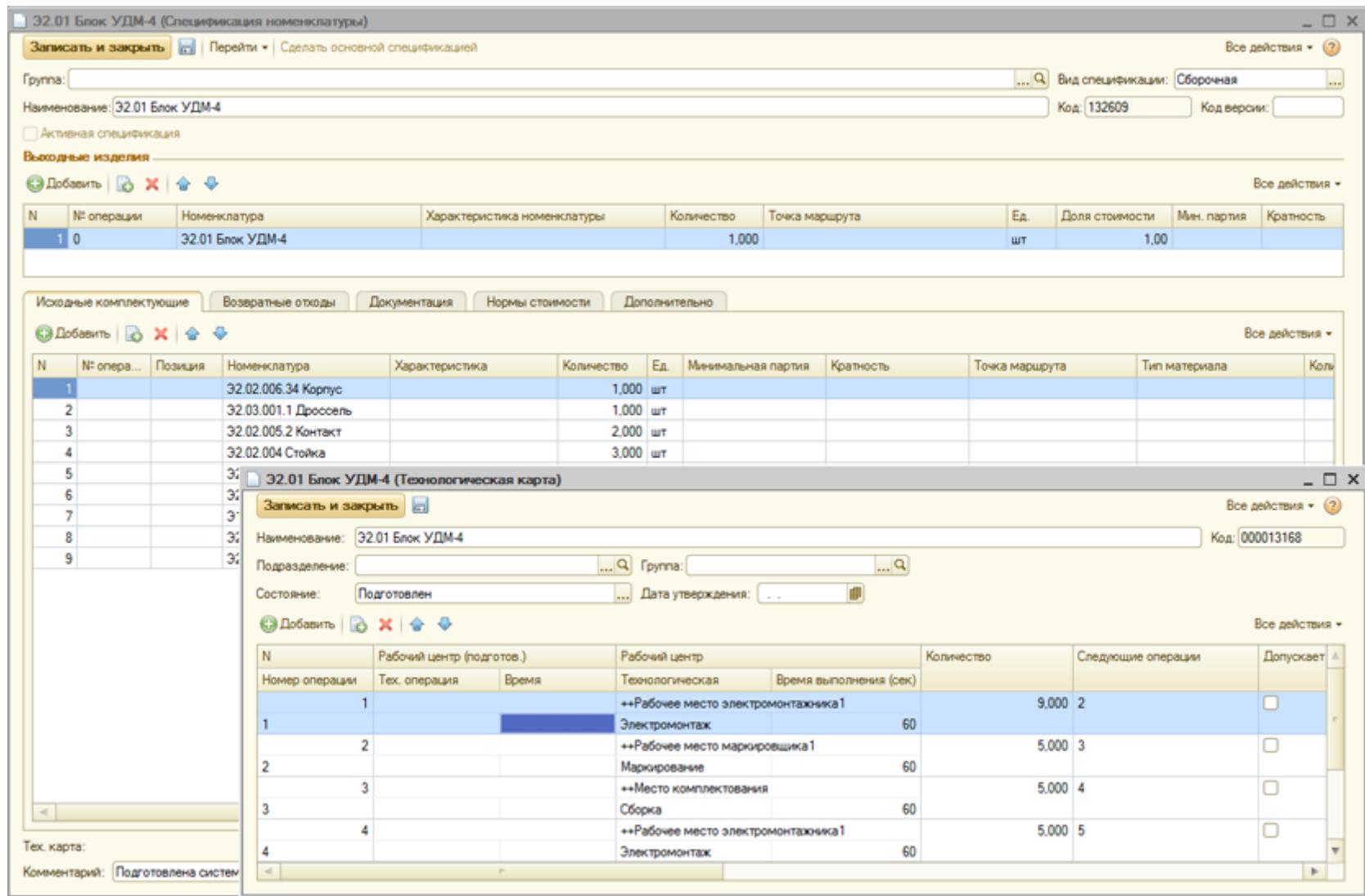

Для системы "1С:ERP Управление предприятием 2" формируются элементы справочников "Ресурсные спецификации" и "Маршрутные карты".

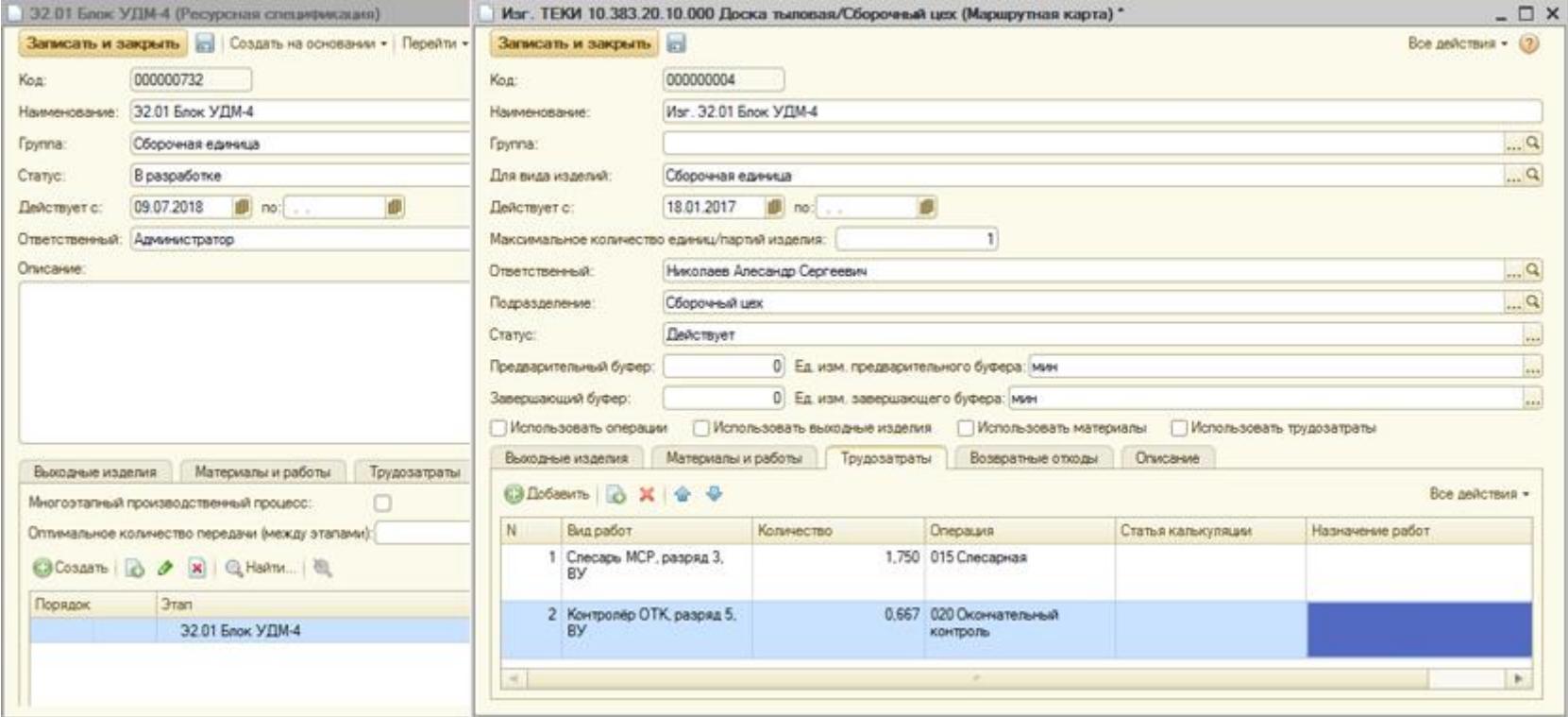